## **BIBLIOTECAS MUNICIPAIS DE BENAVENTE**

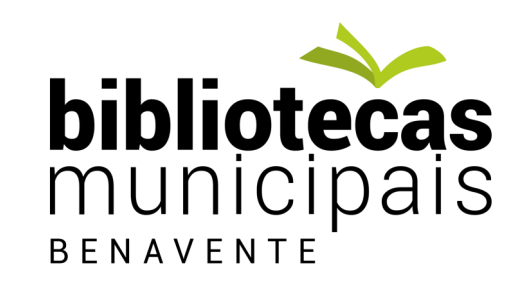

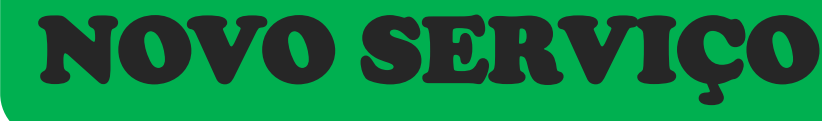

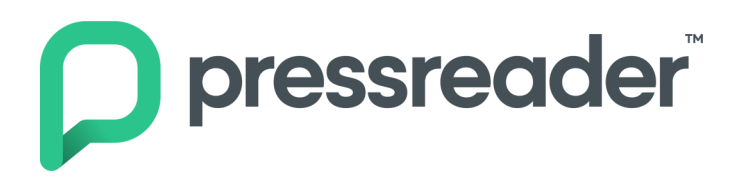

## Mais de 7.000 títulos de jornais e revistas ao seu alcance...

Os leitores das bibliotecas Municipais podem consultar com o seu Cartão de Leitor, gratuitamente e a partir de qualquer lugar, mais de 7.000 jornais e revistas portuguesas e estrangeiras disponibilizados a partir da plataforma PressReader.

Esta plataforma digital pode ser acedida em versão App para Android e iOS, assim como em versão Web através do endereço<https://www.pressreader.com/catalog>ou através do catálogo das Bibliotecas Municipais de Benavente em https://biblioteca.cmbenavente.pt/Opac/Pages/User/Login.aspx .

Disponibiliza publicações em mais de 60 línguas, com uma diversificada oferta de opções como por exemplo a leitura em voz alta, a seleção de tamanho da fonte ou a cópia e partilha de artigos, entre outras.

Do Público à Vogue, passando pela PC Guia, a Volta ao Mundo, a Men's e a Women's Health ou a Motor, entre muitos outros títulos portugueses e estrangeiros. Será difícil será escolher!

Para aceder a este serviço, gratuitamente, contacte a sua biblioteca através do endereço [bibliotecas@cm](mailto:bibliotecas@cm-benavente.pt)-benavente.pt. Através do seu número de leitor ser-lhe-á enviado o PIN de acesso.

Ainda não tem cartão de leitor? Do que está à espera?

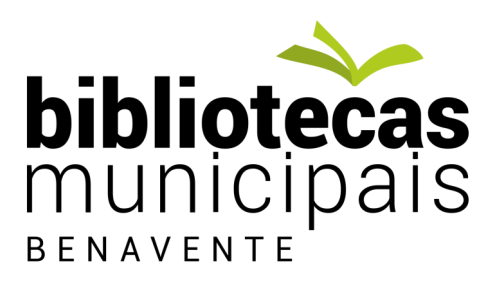

## Como efetuar o registo na Web?

1. Aceda PressReader através do endereço https://www.pressreader.com/catalog e escolha a opção "Entrar"

## 2. Escolha a opção "Bibliotecas e Grupos"

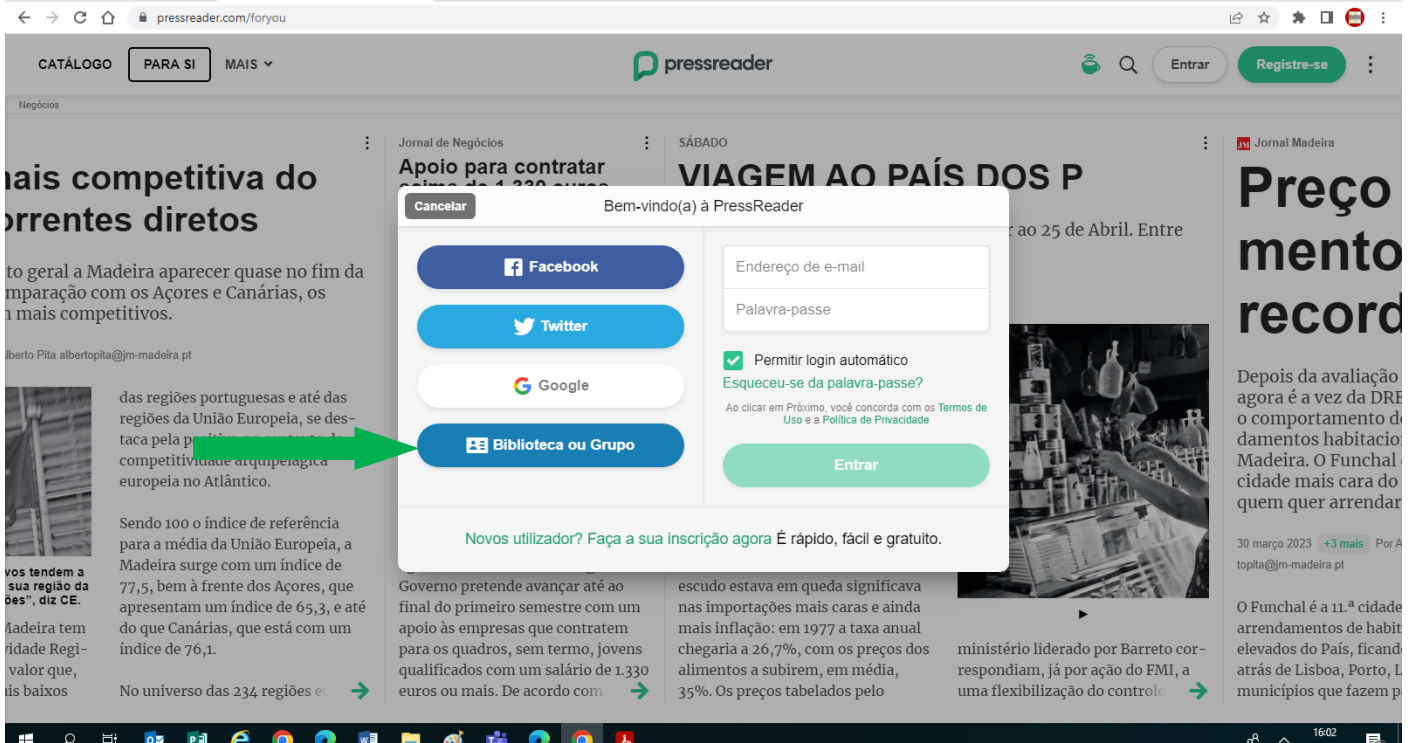

3. Abra a lista de seleção, pesquise "Biblioteca Municipal de Benavente" e escolha "Biblioteca Municipal de Benavente"

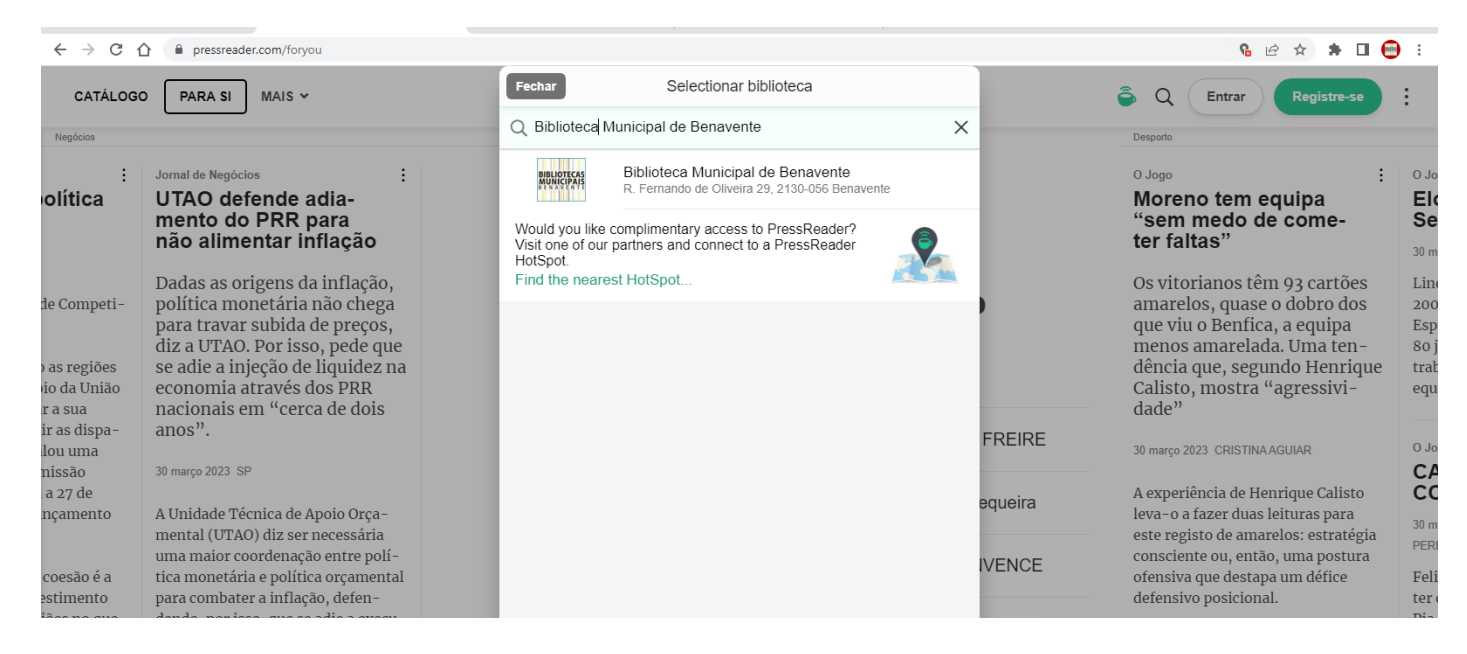

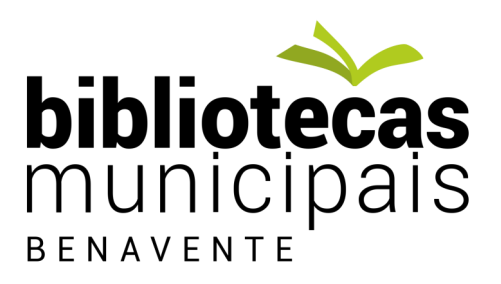

4. Verifique os "Termos de Uso" e a "Política de Privacidade" aplicados na plataforma PressReader e, caso concorde com ambos, insira o número que consta no seu Cartão de leitor e o respetivo PIN , que a sua Biblioteca lhe facultou, e pressione "Entrar"

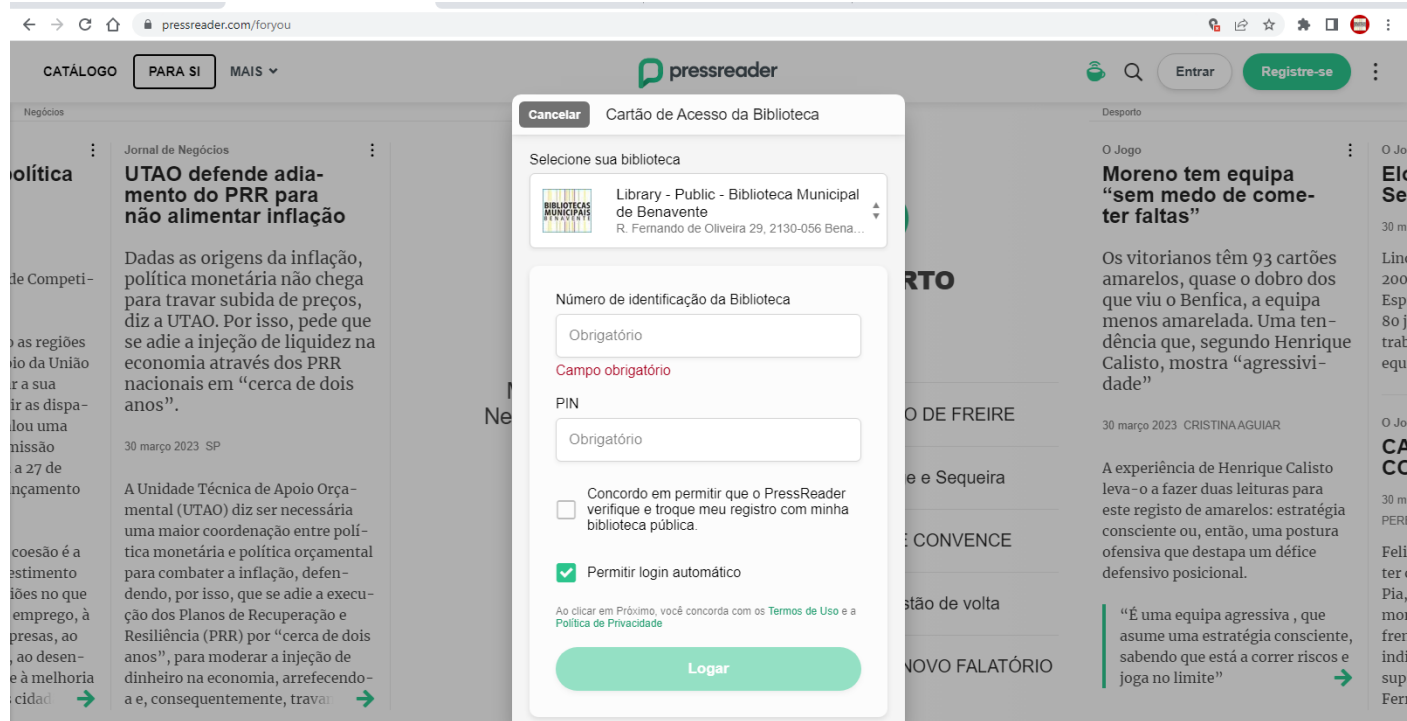

5. Agora já pode explorar os títulos existentes, por país ou língua da publicação, por categorias ou simplesmente pesquisando.

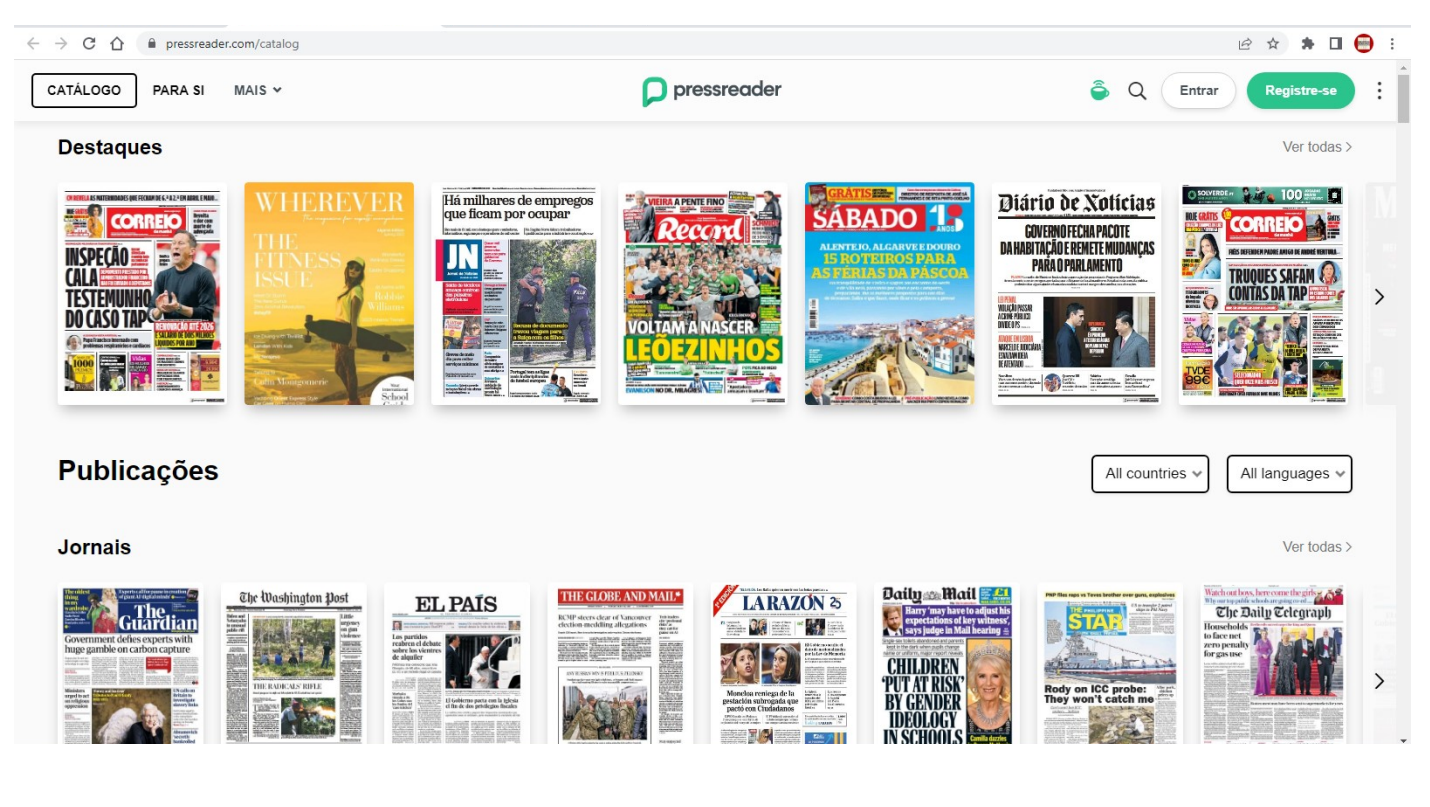

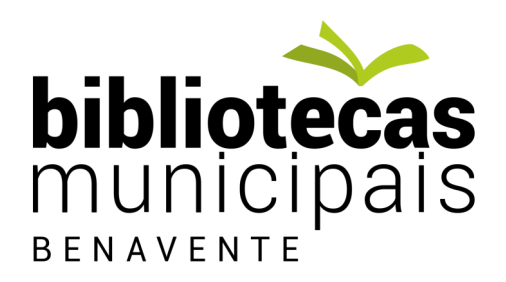

6. Escolha um título e clique em Leia agora.

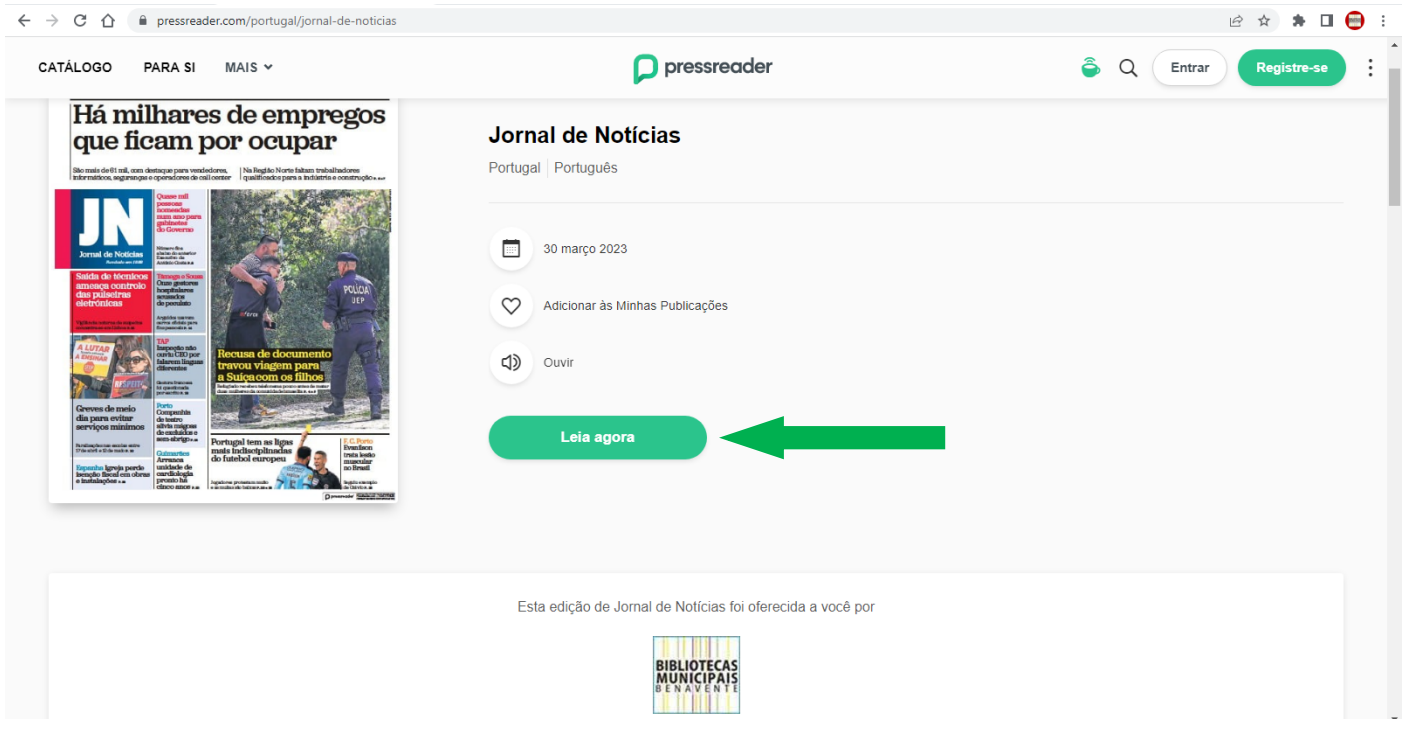

7. Depois de fazer a sua escolha, explore as diferentes opções, como o zoom, a leitura em voz alta, o

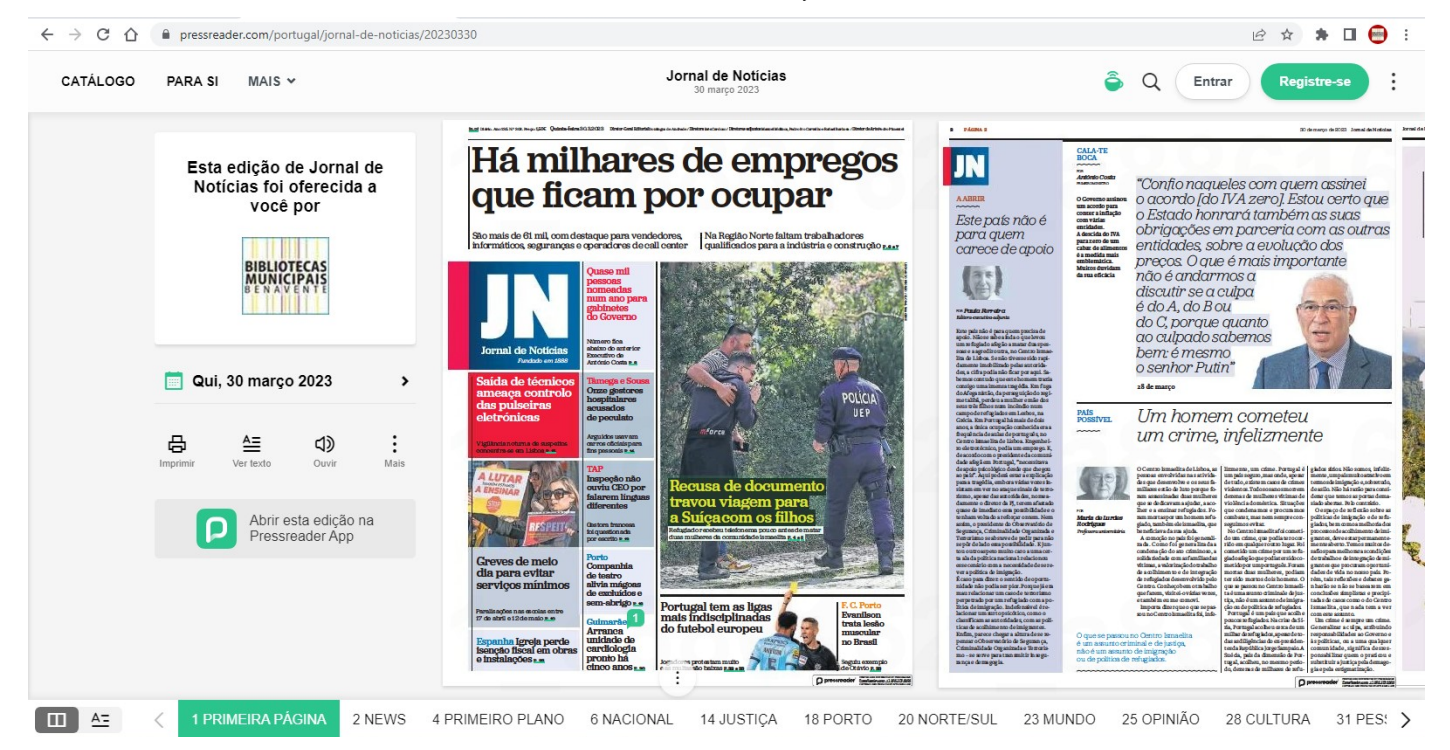